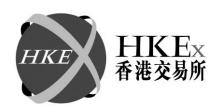

# Market Rehearsal For Pre-Trade Risk Management System In Derivatives Market

**Information Package** 

for

**HKCC** and **SEOCH** Participants

Issue Date: January 2016

## **Table of Content**

| 1. IN | VTRODUCTION                                                                      | 2  |
|-------|----------------------------------------------------------------------------------|----|
| 2. O  | BJECTIVES AND SCOPE                                                              | 2  |
| 2.1   | TEST OBJECTIVES                                                                  | 2  |
| 2.2   | SCOPE                                                                            | 2  |
| 3. IN | MPORTANT NOTES TO CPS                                                            | 3  |
| 3.1   | TECHNICAL SETUP FOR THE MR                                                       | 3  |
| 3.2   | PREPARATION AND EXECUTION OF THE MR                                              |    |
| 4. S  | CHEDULE AND ARRANGEMENT                                                          | 5  |
| 4.1   | Overview                                                                         | 5  |
| 4.2   | SCHEDULE AND TIMETABLE                                                           | 6  |
| 4.3   | USER ID AND LOGIN PASSWORD                                                       |    |
| 4.4   | TEST ENVIRONMENT                                                                 | 9  |
| 4.5   | TRANSACTIONS TO BE EXECUTED                                                      | 9  |
| 4.6   | PRE-TEST ARRANGEMENT                                                             | 10 |
| 4.7   | POST MR ARRANGEMENT                                                              | 10 |
| 4.8   | MR CONFIRMATION                                                                  | 10 |
| 5. C  | OMMUNICATION CHANNELS                                                            | 10 |
| 6. H  | ELP DESK                                                                         | 10 |
| 7. T  | YPHOON AND RAINSTORM ARRANGEMENT                                                 | 11 |
| Түр   | HOON ARRANGEMENT                                                                 | 11 |
|       | NSTORM ARRANGEMENT                                                               |    |
|       | PPENDIX A: Checklist for Market Rehearsal                                        |    |
|       | PPENDIX B: Report Verification for Market Rehearsal                              |    |
|       | PPENDIX C: Hardware and Sofware Specification & Access to PTRM GUI               |    |
|       | PPENDIX D: Detailed Rundown for Exchange Participants and the Risk Limit Manager |    |
|       | PPENDIX E: Sample PTRM Reports                                                   |    |

#### 1. Introduction

With the increasing risks to market integrity posed by the electronic trading, Hong Kong Exchanges and Clearing Limited ("HKEx") plans to introduce Pre-Trade Risk Management ("PTRM") System in the derivatives market, tentatively in the second quarter of 2016.

A new PTRM System will be integrated as a part of the Hong Kong Futures Automated Trading System ("HKATS"). HKEx will arrange a Market Rehearsal ("MR") on Saturday, 30 January 2016, to allow both Exchange and Clearing Participants ("Participants") to rehearse their operation procedures with the new PTRM System and provide an opportunity for Participants to familiarize with the new PTRM System and contingency procedures under emergency. The MR simulates the conditions on the integration of the new PTRM System with the derivatives trading and clearing systems. Besides, the MR also facilitates Participants to verify the PTRM Audit and Utilization Reports.

This Information Package is designed to assist Clearing Participants ("CPs") in planning and preparing for the MR. CPs should read this Information Package carefully and make all necessary preparations before participating in the MR. A copy of this document should also be passed to their IT support or system vendors to ensure the availability of proper technical support before and during the MR.

## 2. Objectives and Scope

## 2.1 Test Objectives

The main objective of the MR is to provide an opportunity for Participants to familiarize with the functions of PTRM by the user interface ("PTRM GUI"), the contingency procedures under emergency and to verify the PTRM Audit and Utilization Reports.

## 2.2 Scope

The MR will consist of three parts:

- Part A: Execute PTRM control activities
- Part B: Report Verification
- Part C: Simulation of Clearing

#### Part A: Execute PTRM control activities

• Participants should coordinate with the Risk Limit Manager<sup>1</sup> to execute the test script prescribed in Appendix D

#### Part B: Report Verification

A list of DCASS, CCMS and PTRM reports as per Appendix B will be distributed to
Participants via e-mail. Participants are required to verify the PTRM Audit and
PTRM Utilization reports for activities with PTRM control conducted in the MR

<sup>&</sup>lt;sup>1</sup> The Risk Limit Manager is a person being assigned or authorized by the Participant to define, maintain and monitor the PTLGs and their corresponding risk limits. The Risk Limit Manager can also execute emergency PTRM functions (e.g. block/unblock of a PTLG, mass order cancellation and Kill Switch) during market open.

#### Part C: Simulation of Clearing (optional)

DCASS online session is available during the MR for CPs to:

- perform post-trade activities, such as trade rectification, give-up / take-up, average price trades and position transfer, if applicable
- perform various DCASS online enquiries (such as enquiries via Trade History Window, Holding Give-up Window and Account Position Window)
- CCMS online will NOT be available during the MR

## 3. Important Notes to CPs

## 3.1 Technical setup for the MR

a) CPs should note the following technical arrangements before, during and after the MR

#### Before the MR, on Friday, 29 January 2016

To facilitate the preparation of the MR, on the night before the MR, i.e. Friday, 29 January 2016, CPs must ensure:

- The DCASS Server is powered **ON**
- All windows accounts at DCASS Servers are logged out
- DCASS Server users are logged out
- The 'dcassadmin' accounts on DCASS Servers are active
- at least 4GB free disk space is available in C drive of each DCASS Server

Similarly, both <u>the DCASS Servers and the NGs (if applicable)</u> **should remain switched on after the MR** for HKEx to resume the production setup.

b) A dedicated computer workstation in place for PTRM GUI connection that meets the minimum configuration as per Appendix C

#### On Saturday, 30 January 2016, after the MR (10:30 p.m. - 00:30a.m.)

- Each CP will be notified by e-mail when its production DCASS Server is ready for verification. CPs should perform connectivity verification, as follows:
  - i) Login the DCASS Client Terminal An error message, "The Genium workstation server is not connected to OMnet.", will be displayed. This is normal system behavior when CPs log in to DCASS Client Terminals during non-business day. CPs should click 'OK' to proceed to log in.
  - ii) Verify the availability of production reports / files
  - iii) Send e-mail to HKEx for DCASS production connectivity confirmation

## 3.2 Preparation and Execution of the MR

CPs should note the following arrangements for the preparation and execution of the MR:

i) CPs are required to login DCASS via their DCASS Client Terminals / OAPI

programs and PTRM System by PTRM GUI, where applicable, at 10:15 a.m. promptly to start the MR on time.

- ii) CPs shall use their existing means (i.e. DCASS Client Terminals and/or OAPI programs, via Network Gateways ("NG") and/or Central Gateways ("CG")) to access DCASS during the MR. CPs are reminded that ALL testing reports/files for DCASS, CCMS and PTRM System will be delivered by HKEx on or before Monday, 1 February 2016 via e-mail. CPs should not use these testing reports/files for production use. These testing reports/files shall be handled separately so as to avoid misusing them for normal business on the next business day on Monday, 1 February 2016.
- iii) Staff of CPs must have experience in conducting DCASS related activities for their daily business operations, and shall use the production user ID as of 7 November 2015 and PTRM GUI login ID<sup>2</sup> provided by HKEx with the testing password "hkextesting" to access DCASS and PTRM System during the MR. Besides, CPs should ensure the participating staff members have appropriate user function access right to perform the required clearing activities at DCASS during the MR. CPs' DCASS Administrators are not encouraged to change the users function access during the MR because it will take time to take effect.
- iv) CPs should ensure that they have access to the e-mail of the designated contact persons for the MR in order to obtain emergency messages from HKEx during the MR.
- v) For those CPs who are using vendor-developed OAPI programs, please communicate with the system vendor to ensure that their OAPI programs will be available during the MR.
- vi) CPs should refer to the Checklist in Appendix A for the action items to be performed before, during and after the MR. In order to achieve the testing objectives, participating users should familiarize themselves with the requirements and procedures prior to the MR.
- vii) CPs should have the system administrator ID(s) and password(s) of their internal systems ready throughout the MR in case technical trouble-shooting is required.
- viii) CPs are recommended to maintain a proper audit trail in respect of each transaction input during the MR in accordance with the policy currently adopted by them. The Responsible Officer or his/her designate of each participating CP should be present during the MR to supervise the testing process and to be responsible for relaying any issues arising during the MR to HKEx.
- ix) CPs <sup>4</sup> shall coordinate with their Risk Limit Manager who conducts Market Rehearsal to maintain a proper audit trail in respect of each transaction or activities in the MR with PTRM control in order to verify the PTRM reports.
- x) Participants shall fill in and return the "Market Rehearsal Confirmation Form" in <u>Appendix C2</u> of Information Package for Participants (HKATS) to HKEx through fax or email at or before 4:00 p.m. on Wednesday, 3 February 2016.

<sup>&</sup>lt;sup>2</sup> HKEx will send login ID for PTRM GUI to each Participant via e-mail prior the MR.

<sup>&</sup>lt;sup>3</sup> This testing password will only be applicable during the Test.

<sup>&</sup>lt;sup>4</sup> GCP should coordinate with the staff of their associated NCP who conduct Market Rehearsal for HKATS to maintain a proper audit trail for their verification of PTRM reports

## 4. Schedule and Arrangement

## 4.1 Overview

The MR will be held on Saturday, 30 January 2016. During the MR, trades executed via HKATS will be transmitted to and captured by DCASS, which CPs can choose to perform post-trade activities. Activities with PTRM control conducted in PTRM System during the MR will be recorded in the PTRM reports.

## 4.2 Schedule and Timetable

## Part A: Simulation of Clearing

The MR will be conducted on Saturday, 30 January 2016. CPs are requested to ensure their DCASS Client Terminals and/or OAPI programs, where applicable, will be available during the MR.

Execution Date: 30 January 2016 (Saturday) System Date: 30 January 2016 (Saturday)

| TESTING | Тіме      | DCASS Processing                                                              | Remarks                                                                                                    |  |
|---------|-----------|-------------------------------------------------------------------------------|----------------------------------------------------------------------------------------------------|--|
| FROM    | То        | DCASS FROCESSING                                                              | REMARKS                                                                                                    |  |
| DCASS   | on-line T | session – for clearing T trades of                                            | on Saturday, 30 January 2016                                                                                                    |  |
| 10:15   | 10:45     | Perform DCASS connectivity Perform PTRM connectivity via Primary Site Gateway | CPs login DCASS Client Terminals and/or DCASS OAPI programs by using production user IDs as of 7 November 2015 and PTRM GUI login ID <sup>5</sup> provided by HKEx with testing password "hkextesting"                                                             |  |
| 10:     | :45       | DCASS online session ready                                                    | •                                                                                                    |  |
| 10:45   | 11:15     | T Session Pre-Open / Pre-Market Activities                                    | •                                                                                                    |  |
| 11:15   | 13:30     | T Session Market Open (all products except stock options/futures markets)     | •                                                                                                    |  |
| 11:30   | 13:00     | T Session Market Open for<br>Stock options & futures<br>markets               | •                                                                                                    |  |
| 11:15   | 12:00     | Maximum Order Size Check                                                      | <ul> <li>Participants are required to set the Max Order Size in the PTRM System for their PTLG</li> <li>Refer to Section 1-5 of Appendix D for test script and Appendix E for sample result on the pre-defined test cases in PTRM reports</li> </ul>               |  |
| 12:00   | 12:30     | Maximum Order Rate Check                                                      | <ul> <li>Participants are required to set the Order Rate Limit and unblock in the PTRM System for their PTLG</li> <li>Refer to Section 1-6 of Appendix D for test script and Appendix E for sample result on the pre-defined test cases in PTRM reports</li> </ul> |  |

 $<sup>^{\</sup>rm 5}$  PTRM GUI login ID had been sent to Participants via email prior the Test

\_

| TESTING TIME |           | DCASS PROCESSING                                                                | Remarks                                                                                                    |  |
|--------------|-----------|---------------------------------------------------------------------------------|----------------------------------------------------------------------------------------------------|--|
| FROM         | - 1-1 1-1 |                                                                                 | REMARKS                                                                                                    |  |
| 12:30        | 13:00     | Maximum Intraday Exposure<br>Check                                              | <ul> <li>Participants are required to set the Gross/Net Futures/Options         Limit and unblock in the PTRM System for their PTLG</li> <li>Refer to Section 1-7 of Appendix D for test script and</li> </ul> |  |
|              |           |                                                                                 | Appendix E for sample result on the pre-defined test cases in PTRM reports                                                                                                    |  |
| 13:00        | 13:30     | Emergency Buttons                                                               | Participants are required to unstop / unblock in the PTRM     System for their PTLG                                                                                                    |  |
|              |           |                                                                                 | Refer to Section 1-8 of Appendix D for test script and<br>Appendix E for sample result on the pre-defined test cases in<br>PTRM reports                                                                        |  |
| 13:30        | 14:15     | Market failover from primary data centre to the secondary data centre           | Participants should logout from DCASS and PTRM System                                                                                                    |  |
| 14:15        | 14:25     | Perform DCASS connectivity Perform PTRM connectivity via Secondary Site Gateway | CPs login DCASS Client Terminals and/or DCASS OAPI <sup>6</sup> programs by using production user IDs as of 7 November 2015 and PTRM GUI login ID provided by HKEx with testing password "hkextesting"         |  |
| 14:25        | 14:45     | T Session Pre-Open / Pre-Market Activities                                      | •                                                                                                    |  |
| 14:45        | 16:00     | T Session Market Open                                                           | •                                                                                                    |  |
| 15:35        | 16:00     | PTRM Contingency – Disable<br>PTRM System by HKEx                               | •                                                                                                    |  |
| 16:00        |           | Market Close  DCASS online T Session  Close                                     | Participants should logout from DCASS and PTRM                                                                                                    |  |

#### Note:

- Refer to Appendix D for the detailed rundown of PTRM System for Exchange Participants and the Risk Limit Manager
- Refer to Appendix E for the sample result of PTRM reports
- GCPs are required to set the Max Order Size, Order Rate Limit, Gross/Net Futures/Options Limit and perform emergency actions e.g. stop, unstop for their NCPs' Pre-Trade Limit Group ("PTLG")

<sup>&</sup>lt;sup>6</sup> For NG connections, re-login to DCASS OAPI programs through the same NGs. For CG connections, relogin to DCASS OAPI programs through the secondary CGs.

| Post-Test Health Check on 30 January 2016 (Saturday) |              |                                                                                                    |      |                                                                                                    |  |
|------------------------------------------------------|--------------|----------------------------------------------------------------------------------------------------|------|----------------------------------------------------------------------------------------------------|--|
| 22:30                                                | 00:30        | DCASS online session<br>available for CPs to perform<br>connectivity test                                                       | •    | CPs must login via DCASS Client Terminals and OAPI programs by using current production user IDs and passwords and ensure a Message, "The Genium workstation server is not connected to OMnet.", will be displayed [Please note: This is a normal system behaviour when CPs login DCASS on a non-business day] |  |
| Report '                                             | Verification | on on 1 February 2016 (Monday                                                                                                   | y)   |                                                                                                    |  |
| Before                                               | 17:00        | Each Participants receives a<br>set of DCASS, CCMS and<br>PTRM reports which<br>generated after the MR, from<br>HKEx via e-mail | •    | Participants to verify the set of DCASS, CCMS and PTRM reports received from HKEx via e-mail against the activities performed during the MR and the PTRM related activities performed by PTRM GUI.  Refer to Appendix D for the detailed rundown of PTRM GUI                                                   |  |
| Submiss                                              | ion of Ma    | nrket Rehearsal Confirmation F                                                                                                  | 'orm | on 3 February 2016 (Wednesday)                                                                                                    |  |
| Before                                               | 16:00        | Complete and submit the duly<br>signed Market Rehearsal<br>Confirmation Form to HKEx<br>via fax or e-mail                       | •    | Refer to Appendix C2 of Information Package for Participants (HKATS) for the Market Rehearsal Confirmation Form                                                                                                    |  |

#### Part B: Report Verification

#### i) PTRM reports

Two PTRM reports will be sent to each participating Participants:

- the PTRM Audit report shows the activities with PTRM control managed by the Risk Limit Manager during the MR; and
- the PTRM Utilization report shows the maximum utilization of each type of limit in the MR

## ii) DCASS Reports

A set of day-end DCASS reports will be sent to each participating CP via e-mail (please refer to Appendix B for the list of DCASS reports to be distributed).

#### iii) CCMS reports:

A set of day-end processing results of CCMS reports with NIL opening collateral balance will be sent to each participating CP via e-mail (please refer to Appendix B for the list of DCASS reports to be distributed).

CPs should verify the PTRM reports by reconciling them against their activities performed in the MR (please refer to Appendix E for the sample result of PTRM reports).

## 4.3 User ID and Login Password

CPs should use their **DCASS production user IDs as of 7 November 2015 and testing password** "hkextesting" to access DCASS via DCASS Client Terminals/OAPI programs during the MR.

Participants should use the PTRM GUI login ID(s) and password "hkextesting" to access the PTRM System.

## **4.4** Test Environment

When Participants login DCASS and PTRM, they will be simulating production operation as if 30 January 2016 is a normal business day. HKEx will prepare a clean environment for the MR.

## 4.5 Transactions to be Executed

CPs may execute post-trade transactions via DCASS Client Terminals and/or OAPI programs during the MR. There will be **NO** access to CCMS during the MR.

Participants should execute the test script prescribed in Appendix D for the PTRM related functions, e.g. Set the Max Order Size, Order Rate Limit, Gross/Net Futures/Options limit and execute emergency buttons.

## 4.6 Pre-Test Arrangement

CPs should ensure their BOS are ready for supporting the activities for clearing.

If CPs would use their production BOS to perform the MR, they should ensure their production BOS data are properly backed up before the MR. Data restore procedures should also be prepared and verified before the MR so that production data can be restored to their production BOS upon completion of the MR. CPs should arrange where appropriate data backup arrangement with their IT support or BOS vendor before the MR, if such procedures required.

## 4.7 Post MR Arrangement

CPs are reminded **NOT TO TURN OFF** their DCASS Servers and NG (if applicable) after the MR.

CPs with OAPI programs are reminded to do clean-up and make sure that their OAPI programs used in the MR has been resumed to production image and ready for normal business activities on the next business day (Monday, 1 February 2016).

#### 4.8 MR Confirmation

All participated Participants are requested to complete and return the "Market Rehearsal Confirmation Form" as per <u>Appendix C2</u> of Information Package for Participants (HKATS) to HKEx by fax or email at or before 4:00 p.m. on Wednesday, 3 February 2016.

#### 5. Communication Channels

Under normal situation, HKEx will communicate with the designated contact persons of the Participants during the MR via e-mail and/or phone calls.

In the event of cancellation or postponement of the MR if contingency happened two hours before the MR starts (i.e. 8:15 a.m. on 30 January 2016) due to unexpected situations, HKEx will inform Participants of the ad-hoc arrangements via e-mail and/or phone calls.

Participants should ensure that their designated contact persons for the MR are reachable during the prescribed time and the relevant e-mail and mobile phone numbers submitted to HKEx must be accurate.

## 6. Help Desk

For any queries during the preparation and execution of the MR, CPs can contact **Derivatives Clearing Operations at 2211-6932** for assistance.

## 7. Typhoon and Rainstorm Arrangement

#### **Typhoon Arrangement**

- i) If Typhoon Signal Number 8 or above is hoisted and remained in effect at 8:15 a.m. on the MR day, or the HK observatory pre-announced at or before 8:15 a.m. that Typhoon Signal Number 8 or above will be hoisted at or before 12:00 noon on 30 January 2016, the MR will be cancelled. HKEx will notify Participants the revised schedule at a later stage.
- ii) If Typhoon Signal Number 8 or above is hoisted after 10:15 a.m., the MR will be terminated 15 minutes after Typhoon Signal Number 8 or above is hoisted.

#### **Rainstorm Arrangement**

- i) If Black Rainstorm Warning is issued and remained in effect at 8:15 a.m. on the MR day, the MR will be cancelled. HKEx will notify Participants the revised schedule at a later stage.
- ii) If Black Rainstorm Warning is issued during MR, the MR will proceed as scheduled.

## **APPENDIX A: Checklist for Market Rehearsal**

|       | ITEMS TO BE CHECKED                                                                                                    | ✓ |
|-------|----------------------------------------------------------------------------------------------------|---|
| (A) B | Before the MR                                                                                                    |   |
| 1     | Have you read and understood this document ("Market Rehearsal For Pre-Trade Risk Management System In Derivatives Market – Information Package for HKCC and SEOCH Participants")?                                                                                                  |   |
| 2     | Have you (if necessary) passed this document to your internal IT support team or system vendor and ensured that they would make follow-up action?                                                                                                    |   |
| 3     | Have you ensured that the participating users have experience in conducting DCASS related activities and have appropriate user function access to perform the required activities in DCASS and/or your internal systems during the MR?                                             |   |
| 4     | For CPs with vendor-developed OAPI programs, have you communicated with your IT/vendors to ensure the OAPI programs have a valid business date and clearing date set up?                                                                                                    |   |
| 5     | For connecting your OAPI programs in the MR, have you ensured that proper procedures are in place to switch to testing environment without affecting the existing production OAPI programs, and that restore procedures are in place?                                              |   |
| 6     | Have you established appropriate procedures to restore your production version of internal system / OAPI upon completion of the MR and verification control to ensure system readiness for normal business operations on the following Business Day, i.e. Monday, 1 February 2016? |   |
| 7     | Have you arranged IT and/ or system vendor support with appropriate system administration ID during the MR in case there is any technical problem?                                                                                                    |   |
| 8     | Have you communicated with your trading department to input original trades for your testing during the T Sessions of 30 January 2016 (Saturday), if applicable?                                                                                                    |   |
| 9     | Have you set valid Clearing Dates for the BOS and / or OAPI programs which will be used for the MR i.e. 30 January 2016 for trades/post-trades processed during Clearing (T) session?                                                                                              |   |
| 10    | Since the schedule of the MR is very tight and there is no buffer for extension, have you reminded your staff responsible for MR to perform connectivity test promptly at <b>10:15 a.m.</b> on 30 January 2016?                                                                    |   |
| (B) ( | On 30 January 2016, before executing test cases and during the MR                                                                                                    |   |
| 1     | Have your designated contact persons of the MR already logged in their e-mail accounts to obtain announcement during the MR?                                                                                                    |   |
| 2     | Have you performed all required activities?                                                                                                    |   |
| 3     | Have you successfully tested your internal operation procedures and BOS?                                                                                                    |   |
| (C) A | After the MR                                                                                                    |   |
| 1     | Have you cleaned up all testing data in your OAPI programs and BOS, if applicable?                                                                                                    |   |

|   | ITEMS TO BE CHECKED                                                                                                    | <b>✓</b> |
|---|----------------------------------------------------------------------------------------------------|----------|
| 2 | Have you ensured that your OAPI programs have been restored to production after completing the MR?                                                                                      |          |
| 3 | Have you reset your OAPI login password for normal business activities on the coming Monday, 1 February 2016, if applicable?                                                            |          |
| 4 | Have you submitted the "Market Rehearsal Confirmation Form" (Appendix C2 of Information Package for Participants (HKATS)) to HKEx at or before 4:00 p.m. on Wednesday, 3 February 2016? |          |

## **APPENDIX B: Report Verification for Market Rehearsal**

## **Report Distribution / Files Verifications**

Participants will receive the following day-end reports / data files via email after the MR on Monday, 1 February 2016:

|                         | PTRM Report <sup>7</sup>                           | Report     | Data File |  |
|-------------------------|----------------------------------------------------|------------|-----------|--|
|                         | PTRM Audit Report                                  |            | V         |  |
| PTRM Utilization Report |                                                    |            | √         |  |
|                         | CCMS Report                                        | Report     | Data File |  |
| Clea                    | ring Reports and Data Files (Clearing Date: 30 Jan | nuary 2016 | ·)        |  |
| CCMPY02                 | Posting/Collateralisation Result Report            |            |           |  |
| CCMMV01                 | Participant Collateral Account Movement Report     | √          |           |  |
| CCMCA02                 | Collateral Account Balance Report                  | √          |           |  |
| CCMDS01                 | Statement of Collateral Account                    |            |           |  |
| CCMIR02                 | Collateral Parameters Information List             | $\sqrt{}$  |           |  |
|                         | DCASS Report                                       |            |           |  |
| Clea                    | ring Reports and Data Files (Clearing Date: 30 Jan | nuary 2016 | )         |  |
| TP001                   | Position Details                                   | V          | √         |  |
| TP002                   | Position Summary                                   | V          |           |  |
| TP003                   | Position Movement Details                          |            | √         |  |
| TP004                   | Daily Trading Statement                            |            | √         |  |
| TP005                   | Fees & Variation                                   | V          |           |  |
| TP006                   | Transaction Fee Summary                            | V          | √         |  |
| TP010                   | Deliveries Details                                 |            |           |  |
| TP012                   | Give-up / Take-up Summary                          | V          |           |  |
| Risk Mar                | nagement Reports and Data Files (Clearing Date: 3  | 0 January  | 2016)     |  |
| RP003                   | Margin Summary                                     | V          |           |  |
| RP004                   | Greeks                                             | V          |           |  |
| RP005                   | Theoretical Options Pricing Parameters             | V          |           |  |
| RP006                   | RP006 Series Prices                                |            | V         |  |
| RP007                   | Position Data File                                 |            | √         |  |
| RP009                   | Series Greeks Data File                            |            | √         |  |
| RP010                   | Net Margin Summary                                 | V          |           |  |
| RP011                   | Net Position Data File                             |            | √         |  |
| RPF                     | Risk Parameters File                               |            |           |  |

<sup>&</sup>lt;sup>7</sup> Participants are required to verify the PTRM Audit and Utilization Reports according to the activities with control by PTRM conducted in the MR by Risk Limit Manager, GCPs are required to verify the PTRM Audit and Utilization Report according to the activities with control by PTRM conducted in the MR together with their associated NCPs

## **APPENDIX C: Hardware and Sofware Specification & Access to PTRM GUI**

#### a) Hardware and Software Configuration Requirements for PTRM GUI

A dedicated computer workstation in place for PTRM GUI connection that meets the minimum configuration as communicated to Participants;

| PTRM GUI   | PTRM GUI Specifications                                  |  |  |  |  |
|------------|----------------------------------------------------------|--|--|--|--|
| Processor  | Intel Core i3-550 3.2GHz or higher                       |  |  |  |  |
| RAM        | 4GB                                                      |  |  |  |  |
| Storage    | 10GB                                                     |  |  |  |  |
| Network    | 100Mbps full-duplex                                      |  |  |  |  |
| adapter    |                                                          |  |  |  |  |
| Monitor    | 1280 x 1024 resolution                                   |  |  |  |  |
| OS         | Microsoft Windows 7 (64 bit)                             |  |  |  |  |
| Layered    | JAVA 1.6 or Higher                                       |  |  |  |  |
| software   |                                                          |  |  |  |  |
|            | See Java System Requirements:                            |  |  |  |  |
|            | http://java.com/en/download/help/sysreq.xml              |  |  |  |  |
|            | Anti-virus software                                      |  |  |  |  |
| Supporting | Windows Internet Explorer (IE) 8 or above                |  |  |  |  |
| Browser    |                                                          |  |  |  |  |
| Bandwidth  | Consume less than 1Mbps (Per GUI Connection) of existing |  |  |  |  |
| Usage      | SDNET/2 or HKEx Service Network circuits                 |  |  |  |  |

#### b) How to access to PTRM GUI

In order to get access to the PTRM GUI, Participants should ensure to update the host tables of the computer workstation for PTRM GUI connection and follow the network connection details below.

#### Network connection details

| IP addresses                                                  |                                                               |  |  |  |
|---------------------------------------------------------------|---------------------------------------------------------------|--|--|--|
| SDNET2 (existing)<br>172.xxx.xxx.1 - 5 and 172.xxx.xxx.21- 25 |                                                               |  |  |  |
|                                                               | or<br>10.xxx.xxx.1 - 5 and 10.xxx.xxx.21- 25                  |  |  |  |
|                                                               | (new)<br>172.xxx.xxx.26 - 30 or 10.xxx.xxx.26 - 30            |  |  |  |
| HSN                                                           | Existing IP addresses assigned can be used for GUI connection |  |  |  |

| Default Gateway                          |                |  |  |  |
|------------------------------------------|----------------|--|--|--|
| SDNET2 172.xxx.xxx.254 or 10.xxx.xxx.254 |                |  |  |  |
| HSN                                      | 10.119.xxx.254 |  |  |  |

| Information for updating host table:                       |
|------------------------------------------------------------|
| 10.151.14.101 pgenrgw001.hkex.com.hk pgenrgw001 PGENRGW001 |
| 10.151.14.102 pgenrgw002.hkex.com.hk pgenrgw002 PGENRGW002 |
| 10.152.14.101 sgenrgw001.hkex.com.hk sgenrgw001 SGENRGW001 |
| 10.152.14.102 sgenrgw002.hkex.com.hk sgenrgw002 SGENRGW002 |

#### **URL** to access PTRM GUI

| Web Server<br>Gateway for<br>PTRM GUI<br>Connection | IP Address    | Port<br>Number  | URL                                                                                                    | Remarks                      |
|-----------------------------------------------------|---------------|-----------------|----------------------------------------------------------------------------------------------------|------------------------------|
| PGENRGW001                                          | 10.151.14.101 | 8090 to<br>8093 | https://pgenrgw001.hkex.com.hk:8090/grx<br>https://pgenrgw001.hkex.com.hk:8091/grx<br>https://pgenrgw001.hkex.com.hk:8092/grx<br>https://pgenrgw001.hkex.com.hk:8093/grx | Primary Site<br>Gateway      |
| PGENRGW002                                          | 10.151.14.102 | 8090 to<br>8093 | https://pgenrgw002.hkex.com.hk:8090/grx<br>https://pgenrgw002.hkex.com.hk:8091/grx<br>https://pgenrgw002.hkex.com.hk:8092/grx<br>https://pgenrgw002.hkex.com.hk:8093/grx | Primary Site<br>Gateway      |
| SGENRGW001                                          | 10.152.14.101 | 8090 to<br>8093 | https://sgenrgw001.hkex.com.hk:8090/grx<br>https://sgenrgw001.hkex.com.hk:8091/grx<br>https://sgenrgw001.hkex.com.hk:8092/grx<br>https://sgenrgw001.hkex.com.hk:8093/grx | Secondary<br>Site<br>Gateway |
| SGENRGW002                                          | 10.152.14.102 | 8090 to<br>8093 | https://sgenrgw002.hkex.com.hk:8090/grx<br>https://sgenrgw002.hkex.com.hk:8091/grx<br>https://sgenrgw002.hkex.com.hk:8092/grx<br>https://sgenrgw002.hkex.com.hk:8093/grx | Secondary<br>Site<br>Gateway |

#### How to login PTRM GUI

Step 1: Open Internet Explorer

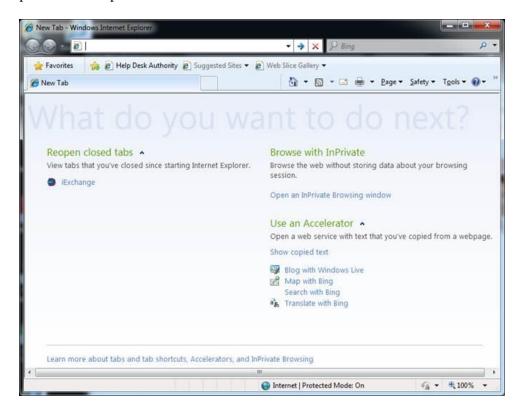

Step 2: Select "Tools", choose "Internet Options"

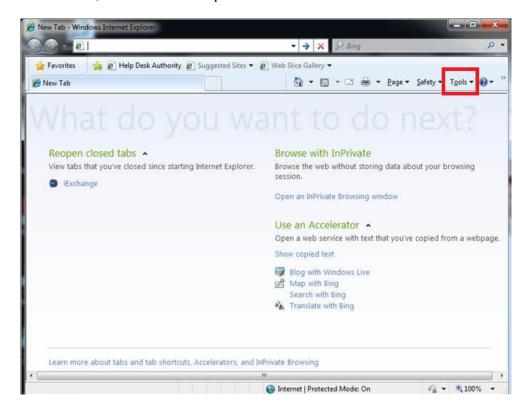

Step 3: Select "Advanced", uncheck the box "Do not save encrypted pages to disk" under "Security", and then press "OK" to save the setting

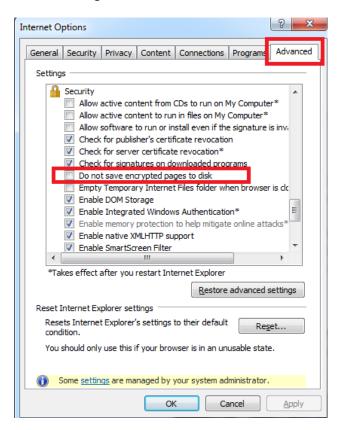

Step 4: Enter the URL in the Internet Explorer as provided, for example: <a href="https://pgenrgw001.hkex.com.hk:8090/grx">https://pgenrgw001.hkex.com.hk:8090/grx</a>

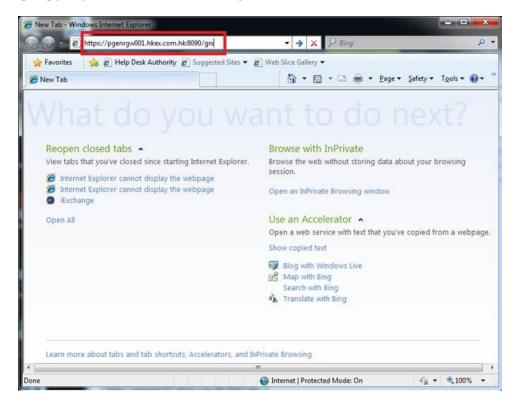

Step 5: After inputting the URL, you should be able to reach the web page and see the screen below

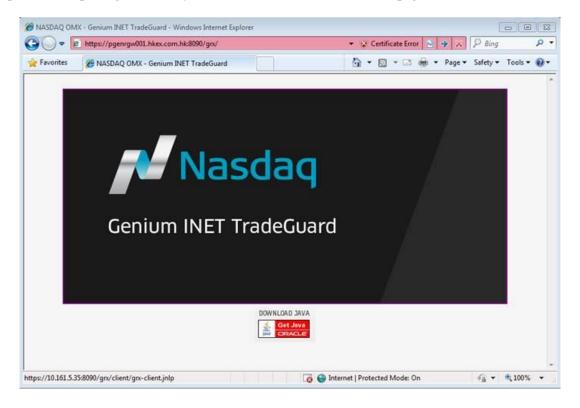

Step 6: Click on the icon of Nasdaq (Genium INET TradeGurard)

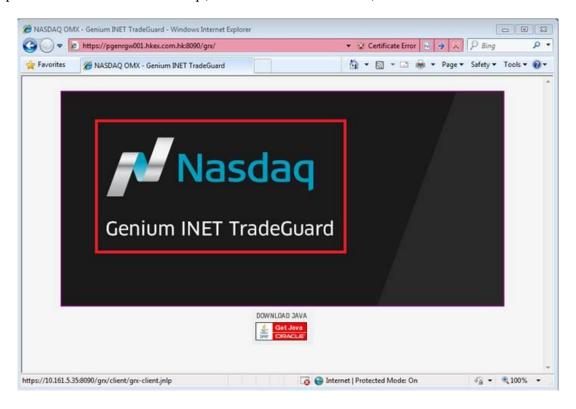

Step 7: After clicking the icon, you will see the login window

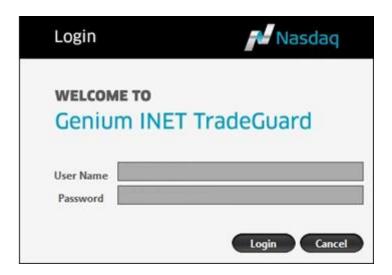

Step 8: Enter one of the PTRM GUI login IDs in the User Name field and enter the password: "hkextesting". Then press login.

Step 9: If the logon is successful, you will see your PTRM settings for your company. Sample screen as below:

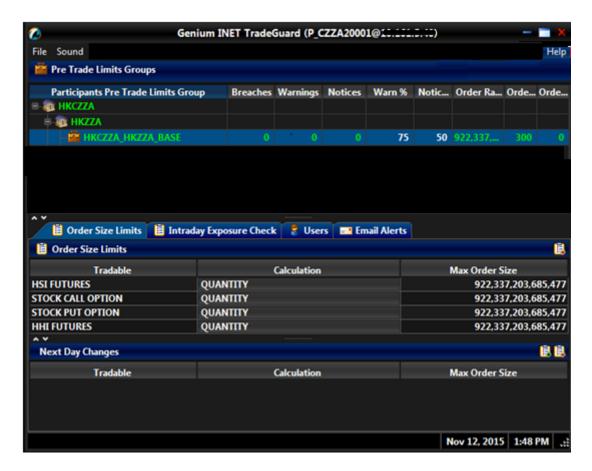

Step 10: Users in Base PTLG can be found on the "User Picker List" after pressing

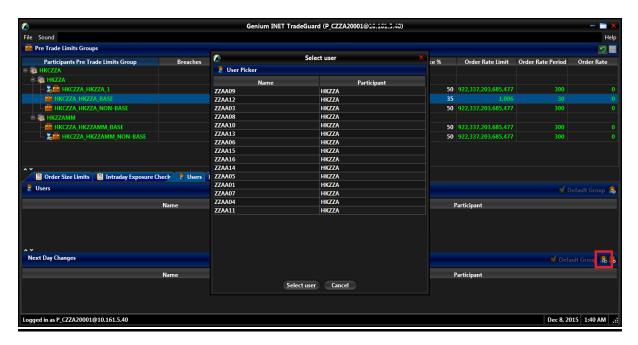

# <u>APPENDIX D: Detailed Rundown for Exchange Participants and the Risk Limit Manager</u>

| SECTION                       | TIME   |       | ACTION                                                                                                    | EXPECTED RESULTS/OBSERVATIONS REMARKS                                                                                                    |                                                                                                    |  |  |  |
|-------------------------------|--------|-------|----------------------------------------------------------------------------------------------------|----------------------------------------------------------------------------------------------------|----------------------------------------------------------------------------------------------------|--|--|--|
| 30 <sup>th</sup> Januar       | y 2016 |       |                                                                                                    |                                                                                                    |                                                                                                    |  |  |  |
| 1-1<br>Login                  | 10:15  | 10:45 | <ul> <li>Login PTRM system by using the PTRM GUI logon ID(s) and password "hkextesting"</li> <li>Login HKATS by using the HKATS username as of 7<sup>th</sup> November 2015 and password "hkextesting"</li> <li>Open the Information Feed Status window after finishing logon</li> </ul> | <ul> <li>Verify if all the HKATS usernames with order placement functions are grouped under the Base Pre-Trade Limit Group (Base PTLG).</li> <li>Check all risk limits set by HKEx are at their maximum values "922,337,203,685,477" with Order Coefficients set at 100% for this Rehearsal.</li> <li>[HKATS]</li> <li>Verify if the Information Feed Status window shows Online after logon to HKATS.</li> </ul> | Refer to Appendix D for login procedure  Keep record for the verification of the PTRM Audit and Utilization Reports |  |  |  |
|                               | 10:45  |       | Pre-market Opening                                                                                                    | Applies to Participants who<br>have trading right in HSI,<br>MHI & HHI futures markets                                                                                                    |                                                                                                    |  |  |  |
| 1-2<br>Pre-Open               | 10:45  | 11:11 | <ul> <li>Enter 5 AO orders (either buy or sell) in HSIG6 during PREOPEN</li> <li>Enter 2 limit orders (either buy or sell) at a price of 24000 in HSIG6 during PREOPEN</li> <li>No action is required for Participants with stock options trading right only</li> </ul>                  | Order Rate and Long/ Short Exposure should be updated accordingly in "Maximum Order Rate Check" and "Intraday Exposure Check".  [HKATS] Order information updated in Order Book window. [BO5]                                                                                                    | Keep record<br>for the<br>verification of<br>the PTRM<br>Audit and<br>Utilization<br>Reports                        |  |  |  |
| 1-3<br>Pre-Open<br>Allocation | 11:11  | 11:13 | No Action required                                                                                                    | • Nil                                                                                                    |                                                                                                    |  |  |  |
| 1-4<br>Open<br>Allocation     | 11:13  | 11:15 | No Action required                                                                                                    | <ul> <li>[PTRM GUI]</li> <li>Long/ Short Exposure should be updated accordingly in "Intraday Exposure Check".</li> <li>[HKATS]</li> <li>Orders matched during PAUSE will be updated in Clearing Trades [BD6] and Ticker windows. [BD70]</li> </ul>                                                                                                    | Keep record<br>for the<br>verification of<br>the PTRM<br>Audit and<br>Utilization<br>Reports                        |  |  |  |

| SECTION     | TIME           |                | ACTION                                                                                                    | EXPECTED RESULTS/OBSERVATIONS REMARKS                                                                                                    |                                                                                                    |  |  |  |
|-------------|----------------|----------------|----------------------------------------------------------------------------------------------------|----------------------------------------------------------------------------------------------------|----------------------------------------------------------------------------------------------------|--|--|--|
| Open        | 11:15<br>11:30 |                | Market Open for all Products except Stock options/futures  Market Open for Stock options/futures                                                                                                    | Observations TSS' field of Price Information window changes to OPEN after market open. (OPEN_DPL for HSI futures, HHI futures and MHI futures).                                                                                                    |                                                                                                    |  |  |  |
| 1-5<br>Open | 11:15          | 12:00<br>12:00 | [Maximum Order Size Check] Requirement:  • Enter a limit order (either bid at 23800 or ask at 23900) of 20 lots in HSIG6 • Execute 2 order transactions with 1 lot each in HSIG6 • At PTRM GUI, change Max Order Size of "HSI FUTURES" into 30 lots then save changes • Enter a limit order (either bid at 23800 or ask at 23900) of 31 lots in HSIG6 • The order is rejected • Enter a limit order (either bid at 23800 or ask at 23900) of 30 lots or lower in HSIG6  Requirement for Participants with stock options trading right only:  • Enter a limit order (either bid at 8.00 or ask at 9.00) of 20 lots in HEX210.00B6 • Execute 2 order transactions with 1 lot each in HEX210.00B6 • At PTRM GUI, change Max Order Size of "STOCK CALL OPTION" into 30 lots then save changes • Enter a limit order (either bid at 8.00 or ask at 9.00) of 31 lots in HEX210.00B6 • The order is rejected • Enter a limit order (either bid at 8.00 or ask at 9.00) of 30 lots or lower in HEX210.00B6 | <ul> <li>PTRM GUI]</li> <li>Breaches in Maximum Order Size Check WILL NOT put the Base PTLG into a blocked state.</li> <li>Order size of HSIG6 and HEX210.00B6 which is lower or equal to 30 can still be entered</li> <li>[HKATS]</li> <li>The following message shall be received:  "User has exceeded max. order size limit [-850008]"</li> </ul> | GCPs are required to set the Max Order Size for their NCPs  Refer to Appendix E for PTRM functions guideline  Keep record for the verification of the PTRM Audit and Utilization Reports |  |  |  |

| SECTION     | TIME  |       | ACTION                                                                                                    | EXPECTED RESULTS/OBSERVATION                                                                                                    | IS REMARKS                                                                                                    |
|-------------|-------|-------|----------------------------------------------------------------------------------------------------|----------------------------------------------------------------------------------------------------|----------------------------------------------------------------------------------------------------|
| 1-6<br>Open | 12:00 | 12:30 | [Maximum Order Rate Check] Requirement:  • At PTRM GUI, change Order Rate Limit of Base PTLG into 1 then save changes • At PTRM GUI, change Order Rate Period of Base PTLG into 240 then save changes • Enter 3 limit order consecutively (either bid at 23800 or ask at 23900) of 1 lot each in HSIG6 within 240 seconds • The last order is rejected • Base PTLG is blocked • To unblock, raised the Order Rate Limit back into 1,000 then save changes • Right click on the Base PTLG then choose 'Unblock order rate'  Requirement for Participants with stock options trading right only: • At PTRM GUI, change Order Rate Limit of Base PTLG into 1 then save changes • At PTRM GUI, change Order Rate Period of Base PTLG into 240 then save changes • Enter 3 limit order consecutively (either bid at 8.00 or ask at 9.00) of 1 lot each in HEX210.00B6 within 240 seconds • The last order is rejected • Base PTLG is blocked • To unblock, raised the Order Rate Limit back into 1,000 then save changes • Right click on the Base PTLG then choose 'Unblock order rate' | PTRM GUI  Breaches in Maximum Order Rate Check WILL put the Base PTLG into a blocked state  [HKATS]  The following message shall be received:  "User has breached order rate limit [-850004]" | GCPs are required to set the Order Rate Limit and unblock for their NCPs  Refer to Appendix E for PTRM functions guideline  Keep record for the verification of the PTRM Audit and Utilization Reports |

| SECTION     | TIME  |       | ACTION                                                                                                    | EXPECTED RESULTS/OBSERVATION                                                                                                    | REMARKS                                                                                                    |
|-------------|-------|-------|----------------------------------------------------------------------------------------------------|----------------------------------------------------------------------------------------------------|----------------------------------------------------------------------------------------------------|
| 1-7<br>Open | 12:30 | 13:00 | [Maximum Intraday Exposure Check] Requirement:  • At PTRM GUI, change "Gross Futures" limit of Base PTLG into 0 then save changes • Base PTLG is blocked • Enter a limit order (either bid at 23800 or ask at 23900) of 1 lot in HSIG6 • The order is rejected • To unblock, raised the "Gross Futures" limit back into 100,000,000 then save changes • Right click on the Base PTLG then choose 'Unblock intraday exposure'  Requirement for Participants with stock options trading right only: • At PTRM GUI, change "Gross Options" limit of Base PTLG into 0 then save changes • Base PTLG is blocked • Enter a limit order (either bid at 8.00 or ask at 9.00) of 1 lot in HEX210.00B6 • The order is rejected • To unblock, raised the "Gross Options" limit back into 100,000,000 then save changes • Right click on the Base PTLG then choose 'Unblock intraday exposure' | PTRM GUI  Breaches in Maximum Intraday Exposure Check WILL put the Base PTLG into a blocked state  [HKATS]  The following message shall be received:  "User has breached an intraday exposure limit [-850006]" | GCPs are required to set the Gross Futures/ Options limit and unblock for their NCPs  Refer to Appendix E for PTRM functions guideline  Keep record for the verification of the PTRM Audit and Utilization Reports |

| SECTION          | Тіме       |       | ACTION                                                                                                    | EXPECTED RESULTS/OBSERVATION                                                                                                    | NS REMARKS                                                                                                    |
|------------------|------------|-------|----------------------------------------------------------------------------------------------------|----------------------------------------------------------------------------------------------------|----------------------------------------------------------------------------------------------------|
| SECTION 1-8 Open | TIME 13:00 | 13:30 | Requirement:   Enter a limit order (either bid at 23800 or ask at 23900) of 1 lot in HSIG6   At PTRM GUI, right click on the Base PTLG then choose "Kill Switch"   Base PTLG is blocked and check the relevant order book, all outstanding orders shall be cancelled   Enter a limit order (either bid at 23800 or ask at 23900) of 1 lot in HSIG6, order rejected   To unblock, right click on the Base PTLG then choose "Unstop"   Enter a limit order (either bid at 23800 or ask at 23900) of 1 lot in HSIG6, order should be found in order book   At PTRM GUI, right click on the Base PTLG then choose "Mass Order Cancellation"   Check the relevant order book, all outstanding orders shall be cancelled   Enter 2 limit orders (either bid at 23800 or ask at 23900) of 1 lot in HSIG6   At PTRM GUI, right click on the Base PTLG then choose "Stop"   DO NOT UNBLOCK THE BASE PTLG     Requirement for Participants with stock options trading right only:   Enter a limit order (either bid at 8.00 or ask at 9.00) of 1 lot in HEX210.00B6   At PTRM GUI, right click on the Base PTLG then choose "Stop"   DO NOT UNBLOCK THE BASE PTLG     Base PTLG is blocked and check the relevant order book, all outstanding orders shall be cancelled   Enter a limit order (either bid at 8.00 or ask at 9.00) of 1 lot in HEX210.00B6, order rejected   To unblock, right click on the Base PTLG then choose "Unstop"   Enter a limit order (either bid at 8.00 or ask at 9.00) of 1 lot in HEX210.00B6, order rejected   To unblock, right click on the Base PTLG then choose "Unstop"   Enter a limit order (either bid at 8.00 or ask at 9.00) of 1 lot in HEX210.00B6, order should be found in order book at PTRM GUI, right click on the Base PTLG then choose "Mass Order Cancellation"   Check the relevant order book, all outstanding orders shall be cancelled   Enter 2 limit orders (either bid at 8.00 or ask at 9.00) of 1 lot in HEX210.00B6, order should be found in order book at PTRM GUI, right click on the Base PTLG then choose "Got on the Base PTLG then choose "Got on the Base PTLG th | [PTRM GUI]  At PTRM GUI, the Base PTLG should be blocked after execute "Kill Switch" and no outstanding orders should be found in order book  At PTRM GUI, the Base PTLG should be unblocked after execute "Unstop"  At PTRM GUI, all outstanding orders shall be cancelled after execute "Mass Order Cancellation"  At PTRM GUI, the Base PTLG should be blocked after execute "Stop"  [HKATS]  The following message shall be received:  "User is in a blocked pre trade risk state [-850002]" | GCPs are required unstop / unblock for their NCPs  Refer to Appendix E for PTRM functions guideline  Keep record for the verification of the PTRM Audit and Utilization Reports |
|                  | 13:30      | 14:15 | PTLG  (Logout PTRM system and HKATS)  Market failover takes place and  markets will be paused                                                                                                    | All applications will be logged<br>out from the PTRM system,<br>Genium HKATS and DCASS                                                                                                    |                                                                                                    |

| SECTION                       | TIME  |       | ACTION                                                                                                    | EXPECTED RESULTS/OBSERVATION                                                                                                    | S REMARKS                                                          |  |
|-------------------------------|-------|-------|----------------------------------------------------------------------------------------------------|----------------------------------------------------------------------------------------------------|--------------------------------------------------------------------|--|
| 2-1 Login  2-2 Pre-           | 14:15 | 14:25 | Re-login to HKATS by using the HKATS username and password "hkextesting"  (Users connect via NG should continue to connect via the same NG after the failover. Users connect via CG should connect via the secondary CG)      Open the Information Feed Status window after finishing logon      Order book should be empty      Verify all trade details executed before the failover      Login the PTRM system by using the PTRM GUI logon ID(s) and password "hkextesting"  (Users has to connect via the secondary gateway of the PTRM system after the failover)      At PTRM GUI, right click on the Base PTLG then choose "Unstop" | Since the order book is emptied, all risk consumption held for outstanding orders shall be released in Maximum Intraday Exposure Check  The Base PTLG should be blocked  *Should the Base PTLG have been left in an "unblock" state before the failover, it is normal the Base PTLG remains in an "unblock" state after the failover  [HKATS]  Verify if the Information Feed Status shows Online after logon to HKATS  All trade details are reloaded in the Clearing Trades window [BD6]  [PTRM GUI]  At PTRM GUI, the Base PTLG should be unblocked  Keep rece for the verification the PTRM Audit and Utilization Reports  *Should the Base PTLG have been left in an "unblock" state before the failover, it is normal the Base PTLG remains in an "unblock" state after the failover  Keep rece for the verification the PTRM Audit and Utilization Reports |                                                                    |  |
| Opening  2-2-1                | 14:35 |       | Enter 5 AO orders (either buy or sell) in HSIG6 during PREOPEN     Enter 2 limit orders (either buy or sell) at a price of 24000 in HSIG6 during PREOPEN      For markets other than HSI, HHI and MHI Futures                                                                                                    | PTLG should be unblocked after execute "Unstop"  Order Rate and Long/ Short Exposure should be updated accordingly in "Maximum Order Rate Check" and "Intraday Exposure Check"  [HKATS]  Order information updated in Order Book window [BO5]                                                                                                    | verification of<br>the PTRM<br>Audit and<br>Utilization<br>Reports |  |
| Pre-<br>Market-<br>Activity   |       |       | No Action required                                                                                                    |                                                                                                    |                                                                    |  |
| 2-3<br>Pre-Open<br>Allocation | 14:41 | 14:43 | No Action required                                                                                                    | • Nil                                                                                                    |                                                                    |  |

| SECTION                   | TIME  |       | ACTION             | EXPECTED RESULTS/OBSERVATION                                                                                                    | REMARKS                                                                                      |
|---------------------------|-------|-------|--------------------|----------------------------------------------------------------------------------------------------|----------------------------------------------------------------------------------------------|
| 2-4<br>Open<br>Allocation | 14:43 | 14:45 | No Action required | <ul> <li>[PTRM GUI]</li> <li>Long/ Short Exposure should be updated accordingly in "Intraday Exposure Check".</li> <li>[HKATS]</li> <li>Orders matched during PAUSE will be updated in Clearing Trades [BD6] and Ticker windows. [BD70]</li> </ul> | Keep record<br>for the<br>verification of<br>the PTRM<br>Audit and<br>Utilization<br>Reports |
| Open                      | 14:45 |       | <u>Market Open</u> |                                                                                                    |                                                                                              |

| SECTION | TIME  |       | ACTION                                                                                                    | EXPECTED RESULTS/OBSERVATIONS REMARKS                                                                                                    |                                                                                                    |  |  |  |
|---------|-------|-------|----------------------------------------------------------------------------------------------------|----------------------------------------------------------------------------------------------------|----------------------------------------------------------------------------------------------------|--|--|--|
| 2-5     | 14:45 | 15:35 | Requirement:                                                                                                    | <u>Observations</u>                                                                                                    | Keep record<br>for the                                                                                                |  |  |  |
| Open    |       |       | Enter a limit order of 30 lots (either<br>bid at 23800 or ask at 23900) in<br>HSIG6                                                                                                    | • Correct updates in the PTRM GUI                                                                                                    | verification of<br>the PTRM<br>Audit and<br>Utilization                                                               |  |  |  |
|         |       |       | <ul> <li>Execute 2 order transactions with 1 lot each in HSIG6 in 15 mins</li> <li>At PTRM GUI, right click on the Base PTLG then choose "Stop Button"</li> <li>DO NOT UNBLOCK THE BASE PTLG AT THIS STAGE</li> <li>Requirement for Participants with stock options trading right only:</li> <li>Enter a limit order (either bid at 8.00 or ask at 9.00) of 30 lots in HEX210.00B6</li> <li>Execute 2 order transactions with 1 lot each in HEX210.00B6 in 15 mins</li> <li>At PTRM GUI, right click on the Base PTLG then choose "Stop Button"</li> <li>DO NOT UNBLOCK THE BASE PTLG AT THIS STAGE</li> </ul> | <ul> <li>(TSS' field of Price Information window changes to OPEN after market opens. (OPEN_DPL for HSI futures, HHI futures and MHI futures)</li> <li>Order information updated in Order Book window</li> <li>Price Depth window updated in real-time</li> <li>Order to be shown in Order Depth window after pressing the "Update" button</li> <li>Clearing Trades window updated accordingly [BD6]</li> <li>Price Information window updated accordingly [BD2]</li> </ul> | Reports                                                                                                    |  |  |  |
|         | 15:35 |       | Risk Functions Disabled by HKEx                                                                                                    |                                                                                                    | Please note: PTRM Audit and Utilization reports will capture all activities even after the disabling of Risk Function |  |  |  |

| SECTION | TIME  |       | ACTION                                                                    | EXPECTED RESULTS/OBSERVATION                                  | S REMARKS       |
|---------|-------|-------|---------------------------------------------------------------------------|---------------------------------------------------------------|-----------------|
| 2-6     | 15:35 | 16:00 | [PTRM Contingency – Risk Functions                                        | [PTRM GUI]                                                    | Keep record     |
|         |       |       | Disabled by HKEx]                                                         | All PTRM GUI login                                            | for the         |
| Open    |       |       | Requirement:                                                              | sessions will be forced                                       | verification of |
|         |       |       | At 15:35                                                                  | logged out                                                    | the PTRM        |
|         |       |       | HKEx disables the PTRM system                                             | Orders can be entered into                                    | Audit and       |
|         |       |       |                                                                           | HKATS even though Base                                        | Utilization     |
|         |       |       | At 15:45  • Enter a limit order (either bid at                            | PTLG is previously in                                         | Reports         |
|         |       |       | 23800 or ask at 23900) of 20 lots in HSIG6                                | blocked state                                                 |                 |
|         |       |       | Execute 2 order transactions with 1<br>lot each in HSIG6                  | *Should the Base PTLG have<br>been left in an "unblock" state |                 |
|         |       |       |                                                                           | before HKEx disabling the risk functions, Participants need   |                 |
|         |       |       | Requirement for Participants with stock options trading right only:       | only to verify that they can                                  |                 |
|         |       |       | <u>At 15:35</u>                                                           | place orders into HKATS                                       |                 |
|         |       |       | HKEx disables the PTRM system                                             | [HKATS]                                                       |                 |
|         |       |       | At 15:45                                                                  | Participants shall receive                                    |                 |
|         |       |       | • Enter a limit order (either bid at 8.00                                 | announcement by HKEx                                          |                 |
|         |       |       | or ask at 9.00) of 20 lots in                                             | regarding the contingency                                     |                 |
|         |       |       | <ul><li>HEX210.00B6</li><li>Execute 2 order transactions with 1</li></ul> | arrangement of disabling the                                  |                 |
|         |       |       | lot each in HEX210.00B6                                                   | PTRM system through the                                       |                 |
|         |       |       |                                                                           | Market Message window                                         |                 |
|         |       |       |                                                                           | [BI81]                                                        |                 |
|         |       |       |                                                                           | Order Book [BO5] and                                          |                 |
|         |       |       |                                                                           | Clearing Trades updated [BD6]                                 |                 |
| Close   | 16:00 |       | Market Close                                                              | "TSS' field of Price                                          |                 |
|         |       |       |                                                                           | Information window changes                                    |                 |
|         |       |       |                                                                           | to CLOSE_TODAY for                                            |                 |
|         |       |       |                                                                           | instruments with AHFT                                         |                 |
|         |       |       |                                                                           | session. Other instruments                                    |                 |
|         |       |       |                                                                           | changes to CLOSE.                                             |                 |
|         | 16:00 |       | Rehearsal End                                                             |                                                               |                 |
|         |       |       | Logout HKATS     Logout PTRM GUI                                          |                                                               |                 |
|         |       |       | • Fax or email Confirmation Form<br>(Appendix C1) to HKEx before          |                                                               |                 |
|         |       |       | 17:00                                                                     |                                                               |                 |
| SECTION | Тіме  |       | ACTION                                                                    | EXPECTED RESULTS/OBSERVATIONS                                 | REMARKS         |
| 3-1     |       |       |                                                                           |                                                               |                 |
|         | 22:30 | 00:30 | Optional Post-Rehearsal Health Check                                      | Exchange Participants are encouraged to join this             |                 |
|         |       |       |                                                                           | optional session.                                             |                 |
|         |       |       | Participants may login HKATS                                              |                                                               |                 |
|         |       |       | production network for confirmation                                       | Verify if the information                                     |                 |
|         |       |       | of system healthiness                                                     | feed status shows <u>Online</u> after logon to HKATS.         |                 |
|         |       |       |                                                                           | and logon to marin.                                           |                 |

| SECTION | Тіме                             | ACTION                                                            | EXPECTED RESULTS/OBSERVATION                                                          | S REMARKS                                             |
|---------|----------------------------------|-------------------------------------------------------------------|---------------------------------------------------------------------------------------|-------------------------------------------------------|
| 3-2     | 1 <sup>st</sup> February<br>2016 | PTRM Reports distributed to Clearing Participants by emails       | Verify the following 2 PTRM reports:  1) PTRM Audit Report 2) PTRM Utilization Report | NCPs will not receive the 2 reports                   |
| 3-3     | 3 <sup>rd</sup> February<br>2016 | Fax or email Confirmation Form (Appendix C2) to HKEx before 16:00 |                                                                                       | NCPs are not required to return the confirmation form |

## **APPENDIX E: Sample PTRM Reports**

# Assumed Exchange Participant code ABC, Clearing Participant code CABC Add PTLG in PTRM GUI

| ref. | Action | Field in PTRM GUI             | Value              | Intraday / Next Day |
|------|--------|-------------------------------|--------------------|---------------------|
| 1    | Add    | Pre Trade Limits Group        | HKCABC_CABC_1      | Next Day            |
| 2    | Add    | Default Group                 |                    | Next Day            |
| 3    | Add    | Order Rate Limit              | 80                 | Next Day            |
| 4    | Add    | Order Rate Period             | 250                | Next Day            |
| 5    | Add    | Futures Order Coefficient (%) | 95                 | Next Day            |
| 6    | Add    | Options Order Coefficient (%) | 95                 | Next Day            |
| 7    | Add    | Gross Futures                 | 9000000            | Next Day            |
| 8    | Add    | Net Futures                   | 9000000            | Next Day            |
| 9    | Add    | Gross Options                 | 9000000            | Next Day            |
| 10   | Add    | Net Options                   | 9000000            | Next Day            |
| 11   | Add    | Notice %                      | 60                 | Next Day            |
| 12   | Add    | Warn %                        | 85                 | Next Day            |
| 13   | Add    | Generate Email on Breach      | TRUE               | Next Day            |
| 14   | Add    | Generate Email on Warning     | TRUE               | Next Day            |
| 15   | Add    | Generate Email on Notice      | TRUE               | Next Day            |
| 16   | Add    | Users                         | ABC1234            | Next Day            |
| 17   | Add    | Email Alerts                  | abcabc@hkex.com.hk | Next Day            |
| 18   | Add    | Max Size (HHIC)               | 4500000            | Next Day            |
| 19   | Add    | Max Size (MCHCALL)            | 4500000            | Next Day            |

#### Expected result displayed in PTRM Audit Report - Add PTLG in PTRM GUI

| ref. | Timestamp             | <b>Exchange Participant</b> | Trading Member | PTLG           | Category | User         | Action | Effective | Item               | Old Value | New Value          | <b>Event Level</b> | <b>Event Risk Type</b> | <b>Event Order ID</b> | <b>Event Side</b> | Event OrderBookID | Reject Code |
|------|-----------------------|-----------------------------|----------------|----------------|----------|--------------|--------|-----------|--------------------|-----------|--------------------|--------------------|------------------------|-----------------------|-------------------|-------------------|-------------|
| 1    | 20151219-hh:mm:ss.fff | HKCABC                      | HKABC          | HKCABC_HKABC_1 | Ref Data | P_CABC123456 | Insert | Next Day  | PTLG               | null      | HKCABC_HKABC_1     |                    |                        |                       |                   |                   |             |
| 2    | 20151219-hh:mm:ss.fff | HKCABC                      | HKABC          | HKCABC_HKABC_1 | Ref Data | P_CABC123456 | Insert | Next Day  | Default Group      | null      | FALSE              |                    |                        |                       |                   |                   |             |
| 3    | 20151219-hh:mm:ss.fff | HKCABC                      | HKABC          | HKCABC_HKABC_1 | Ref Data | P_CABC123456 | Insert | Next Day  | Order Rate Limit   | null      | 80                 |                    |                        |                       |                   |                   |             |
| 4    | 20151219-hh:mm:ss.fff | HKCABC                      | HKABC          | HKCABC_HKABC_1 | Ref Data | P_CABC123456 | Insert | Next Day  | Order Rate Period  | null      | 250                |                    |                        |                       |                   |                   |             |
| 5    | 20151219-hh:mm:ss.fff | HKCABC                      | HKABC          | HKCABC_HKABC_1 | Ref Data | P_CABC123456 | Insert | Next Day  | Fut Coeff          | null      | 95                 |                    |                        |                       |                   |                   |             |
| 6    | 20151219-hh:mm:ss.fff | HKCABC                      | HKABC          | HKCABC_HKABC_1 | Ref Data | P_CABC123456 | Insert | Next Day  | Opt Coeff          | null      | 95                 |                    |                        |                       |                   |                   |             |
| 7    | 20151219-hh:mm:ss.fff | HKCABC                      | HKABC          | HKCABC_HKABC_1 | Ref Data | P_CABC123456 | Insert | Next Day  | Gross Fut Limit    | null      | 9000000            |                    |                        |                       |                   |                   |             |
| 8    | 20151219-hh:mm:ss.fff | HKCABC                      | HKABC          | HKCABC_HKABC_1 | Ref Data | P_CABC123456 | Insert | Next Day  | Net Fut Limit      | null      | 9000000            |                    |                        |                       |                   |                   |             |
| 9    | 20151219-hh:mm:ss.fff | HKCABC                      | HKABC          | HKCABC_HKABC_1 | Ref Data | P_CABC123456 | Insert | Next Day  | Gross Opt Limit    | null      | 9000000            |                    |                        |                       |                   |                   |             |
| 10   | 20151219-hh:mm:ss.fff | HKCABC                      | HKABC          | HKCABC_HKABC_1 | Ref Data | P_CABC123456 | Insert | Next Day  | Net Opt Limit      | null      | 9000000            |                    |                        |                       |                   |                   |             |
| 11   | 20151219-hh:mm:ss.fff | HKCABC                      | HKABC          | HKCABC_HKABC_1 | Ref Data | P_CABC123456 | Insert | Next Day  | Notification %     | null      | 60                 |                    |                        |                       |                   |                   |             |
| 12   | 20151219-hh:mm:ss.fff | HKCABC                      | HKABC          | HKCABC_HKABC_1 | Ref Data | P_CABC123456 | Insert | Next Day  | Warning %          | null      | 85                 |                    |                        |                       |                   |                   |             |
| 13   | 20151219-hh:mm:ss.fff | HKCABC                      | HKABC          | HKCABC_HKABC_1 |          |              |        |           | Breach Emails      | null      | TRUE               |                    |                        |                       |                   |                   |             |
| 14   | 20151219-hh:mm:ss.fff | HKCABC                      | HKABC          | HKCABC_HKABC_1 | Ref Data | P_CABC123456 | Insert | Next Day  | Warning Emails     | null      | TRUE               |                    |                        |                       |                   |                   |             |
| 15   | 20151219-hh:mm:ss.fff | HKCABC                      | HKABC          | HKCABC_HKABC_1 | Ref Data | P_CABC123456 | Insert | Next Day  | Notice Emails      | null      | TRUE               |                    |                        |                       |                   |                   |             |
| 16   | 20151219-hh:mm:ss.fff | HKCABC                      | HKABC          | HKCABC_HKABC_1 | Ref Data | P_CABC123456 | Insert | Next Day  | User               | null      | ABC1234            |                    |                        |                       |                   |                   |             |
| 17   | 20151219-hh:mm:ss.fff | HKCABC                      | HKABC          | HKCABC_HKABC_1 | Ref Data | P_CABC123456 | Insert | Next Day  | Email              | null      | abcabc@hkex.com.hk |                    |                        |                       |                   |                   |             |
|      | 20151219-hh:mm:ss.fff | HKCABC                      | HKABC          | HKCABC_HKABC_1 | Ref Data | P_CABC123456 | Insert | Next Day  | Max Size (HHIC)    | null      | 4500000            |                    |                        |                       |                   |                   |             |
| 19   | 20151219-hh:mm:ss.fff | HKCABC                      | HKABC          | HKCABC_HKABC_1 | Ref Data | P_CABC123456 | Insert | Next Day  | Max Size (MCHCALL) | null      | 4500000            |                    |                        |                       |                   |                   |             |

#### Change / Remove parameters in PTRM GUI

| Cii  | unge / Nem    | ove parameters in F           | 11(11/1 00)      |                     |  |  |  |
|------|---------------|-------------------------------|------------------|---------------------|--|--|--|
| ref. | Action        | Field in PTRM GUI             | Value            | Intraday / Next Day |  |  |  |
| 1    | Change        | Pre Trade Limits Group        | HKCABC_HKABC_1   | Next Day            |  |  |  |
| 2    | Change        | Futures Order Coefficient (%) | Next Day         |                     |  |  |  |
| 3    | Change        | Options Order Coefficient (%) | Next Day         |                     |  |  |  |
| 4    | Change        | Generate Email on Breach      | untick           | Next Day            |  |  |  |
| 5    | Change        | Generate Email on Warning     | untick           | Next Day            |  |  |  |
| 6    | Change        | Generate Email on Notice      | untick           | Next Day            |  |  |  |
| 7    | Change_add    | Users                         | ABC1234          | Next Day            |  |  |  |
| 8    | Change_remove | Users                         | ABC2345          | Next Day            |  |  |  |
| 9    | Change_remove | Email Alerts                  | abcd@hkex.com.hk | Next Day            |  |  |  |
| 10   | Change        | Max Size (HHIP)               | 68686868         | Next Day            |  |  |  |
| 11   | Change        | Max Size (MCHPUT)             | 77777777         | Next Day            |  |  |  |
| 12   | Change_remove | Max Size (HHIC)               |                  | Next Day            |  |  |  |
| 13   | Change_remove | Max Size (MCHCALL)            |                  | Next Day            |  |  |  |
| 14   | Change        | Order Rate Limit              | 77               | Intraday            |  |  |  |
| 15   | Change        | Order Rate Period             | 222              | Intraday            |  |  |  |
| 16   | Change        | Gross Futures                 | 860000           | Intraday            |  |  |  |
| 17   | Change        | Net Futures                   | 860000           | Intraday            |  |  |  |
| 18   | Change        | Gross Options                 | 860000           | Intraday            |  |  |  |
| 19   | Change        | Net Options                   | 860000           | Intraday            |  |  |  |
| 20   | Change        | Notice %                      | 62               | Intraday            |  |  |  |
| 21   | Change        | Warn %                        | 88               | Intraday            |  |  |  |
| 22   | Change        | Max Size (LRAFUT)             | 123456789        | Next Day            |  |  |  |
| 23   | Change_remove | Max Size (MCHPUT)             |                  | Next Day            |  |  |  |

#### Expected result displayed in PTRM Audit Report - Change / Remove parameters in PTRM GUI

| ref. | Timestamp             | <b>Exchange Participant</b> | Trading Member | PTLG           | Category | User         | Action | Effective       | Item               | Old Value        | New Value      | <b>Event Level</b> | Event Risk Type | Event Order ID | <b>Event Side</b> | Event OrderBookID | Reject Code |
|------|-----------------------|-----------------------------|----------------|----------------|----------|--------------|--------|-----------------|--------------------|------------------|----------------|--------------------|-----------------|----------------|-------------------|-------------------|-------------|
| 1    | 20151219-hh:mm:ss.fff | HKCABC                      | HKABC          | HKCABC_HKABC_1 | Ref Data | P_CABC123456 | Update | Next Day        | PTLG               | HKCABC_HKABC_1   | HKCABC_HKABC_1 |                    |                 |                |                   |                   |             |
| 2    | 20151219-hh:mm:ss.fff | HKCABC                      | HKABC          | HKCABC_HKABC_1 | Ref Data | P_CABC123456 | Update | Next Day        | Fut Coeff          | 95               | 90             |                    |                 |                |                   |                   |             |
| 3    | 20151219-hh:mm:ss.fff | HKCABC                      | HKABC          | HKCABC_HKABC_1 | Ref Data | P_CABC123456 | Update | Next Day        | Opt Coeff          | 95               | 90             |                    |                 |                |                   |                   |             |
| 4    | 20151219-hh:mm:ss.fff | HKCABC                      | HKABC          | HKCABC_HKABC_1 | Ref Data | P_CABC123456 | Update | Next Day        | Breach Emails      | TRUE             | FALSE          |                    |                 |                |                   |                   |             |
| 5    | 20151219-hh:mm:ss.fff | HKCABC                      | HKABC          | HKCABC_HKABC_1 | Ref Data | P_CABC123456 | Update | <b>Next Day</b> | Warning Emails     | TRUE             | FALSE          |                    |                 |                |                   |                   |             |
| 6    | 20151219-hh:mm:ss.fff | HKCABC                      | HKABC          | HKCABC_HKABC_1 | Ref Data | P_CABC123456 | Update | Next Day        | Notice Emails      | TRUE             | FALSE          |                    |                 |                |                   |                   |             |
| 7    | 20151219-hh:mm:ss.fff | HKCABC                      | HKABC          | HKCABC_HKABC_1 | Ref Data | P_CABC123456 | Insert | Next Day        | User               | null             | ABC1234        |                    |                 |                |                   |                   |             |
| 8    | 20151219-hh:mm:ss.fff | HKCABC                      | HKABC          | HKCABC_HKABC_1 | Ref Data | P_CABC123456 | Remove | Next Day        | User               | ABC2345          | null           |                    |                 |                |                   |                   |             |
| 9    | 20151219-hh:mm:ss.fff | HKCABC                      | HKABC          | HKCABC_HKABC_1 | Ref Data | P_CABC123456 | Remove | Next Day        | Email              | abcd@hkex.com.hk | null           |                    |                 |                |                   |                   |             |
| 10   | 20151219-hh:mm:ss.fff | HKCABC                      | HKABC          | HKCABC_HKABC_1 | Ref Data | P_CABC123456 | Insert | Next Day        | Max Size (HHIP)    | null             | 68686868       |                    |                 |                |                   |                   |             |
| 11   | 20151219-hh:mm:ss.fff | HKCABC                      | HKABC          | HKCABC_HKABC_1 | Ref Data | P_CABC123456 | Insert | Next Day        | Max Size (MCHPUT)  | null             | 77777777       |                    |                 |                |                   |                   |             |
| 12   | 20151219-hh:mm:ss.fff | HKCABC                      | HKABC          | HKCABC_HKABC_1 | Ref Data | P_CABC123456 | Remove | Next Day        | Max Size (HHIC)    | 4500000          | null           |                    |                 |                |                   |                   |             |
| 13   | 20151219-hh:mm:ss.fff | HKCABC                      | HKABC          | HKCABC_HKABC_1 | Ref Data | P_CABC123456 | Remove | Next Day        | Max Size (MCHCALL) | 4500000          | null           |                    |                 |                |                   |                   |             |
| 14   | 20151219-hh:mm:ss.fff | HKCABC                      | HKABC          | HKCABC_HKABC_1 | Ref Data | P_CABC123456 | Update | Intraday        | Order Rate Limit   | 80               | 77             |                    |                 |                |                   |                   |             |
| 15   | 20151219-hh:mm:ss.fff | HKCABC                      | HKABC          | HKCABC_HKABC_1 | Ref Data | P_CABC123456 | Update | Intraday        | Order Rate Period  | 250              | 222            |                    |                 |                |                   |                   |             |
| 16   | 20151219-hh:mm:ss.fff | HKCABC                      | HKABC          | HKCABC_HKABC_1 | Ref Data | P_CABC123456 | Update | Intraday        | Gross Fut Limit    | 9000000          | 860000         |                    |                 |                |                   |                   |             |
| 17   | 20151219-hh:mm:ss.fff | HKCABC                      | HKABC          | HKCABC_HKABC_1 | Ref Data | P_CABC123456 | Update | Intraday        | Net Fut Limit      | 9000000          | 860000         |                    |                 |                |                   |                   |             |
| 18   | 20151219-hh:mm:ss.fff | HKCABC                      | HKABC          | HKCABC_HKABC_1 | Ref Data | P_CABC123456 | Update | Intraday        | Gross Opt Limit    | 9000000          | 860000         |                    |                 |                |                   |                   |             |
| 19   | 20151219-hh:mm:ss.fff | HKCABC                      | HKABC          | HKCABC_HKABC_1 | Ref Data | P_CABC123456 | Update | Intraday        | Net Opt Limit      | 9000000          | 860000         |                    |                 |                |                   |                   |             |
| 20   | 20151219-hh:mm:ss.fff | HKCABC                      | HKABC          | HKCABC_HKABC_1 | Ref Data | P_CABC123456 | Update | Intraday        | Notification %     | 60               | 62             |                    |                 | •              |                   |                   |             |
| 21   | 20151219-hh:mm:ss.fff | HKCABC                      | HKABC          | HKCABC_HKABC_1 | Ref Data | P_CABC123456 | Update | Intraday        | Warning %          | 85               | 88             |                    |                 |                |                   |                   |             |
| 22   | 20151219-hh:mm:ss.fff | HKCABC                      | HKABC          | HKCABC_HKABC_1 | Ref Data | P_CABC123456 | Insert | Next Day        | Max Size (LRAFUT)  | null             | 123456789      |                    |                 |                |                   |                   |             |
| 23   | 20151219-hh:mm:ss.fff | HKCABC                      | HKABC          | HKCABC_HKABC_1 | Ref Data | P_CABC123456 | Remove | Next Day        | Max Size (MCHPUT)  | 922337203685477  | null           |                    |                 |                |                   |                   |             |

## Delete a PTLG in PTRM GUI

| ref. | Action | Field in PTRM GUI             | Value | Intraday / Next Day |
|------|--------|-------------------------------|-------|---------------------|
| 1    | Delete | Pre Trade Limits Group        |       | Next Day            |
| 2    | Delete | Default Group                 |       | Next Day            |
| 3    | Delete | Order Rate Limit              |       | Next Day            |
| 4    | Delete | Order Rate Period             |       | Next Day            |
| 5    | Delete | Futures Order Coefficient (%) |       | Next Day            |
| 6    | Delete | Options Order Coefficient (%) |       | Next Day            |
| 7    | Delete | Gross Futures                 |       | Next Day            |
| 8    | Delete | Net Futures                   |       | Next Day            |
| 9    | Delete | Gross Options                 |       | Next Day            |
| 10   | Delete | Net Options                   |       | Next Day            |
| 11   | Delete | Notice %                      |       | Next Day            |
| 12   | Delete | Warn %                        |       | Next Day            |
| 13   | Delete | Generate Email on Breach      |       | Next Day            |
| 14   | Delete | Generate Email on Warning     |       | Next Day            |
| 15   | Delete | Generate Email on Notice      |       | Next Day            |
| 16   | Delete | User                          |       | Next Day            |
| 17   | Delete | Max Size (HHIC)               |       | Next Day            |
| 18   | Delete | Max Size (MCHCALL)            |       | Next Day            |

## Expected result displayed in PTRM Audit Report - Delete a PTLG in PTRM GUI

| ref. | Timestamp             | <b>Exchange Participant</b> | <b>Trading Member</b> | PTLG           | Category | User         | Action | Effective       | Item               | Old Value             | New Value             | <b>Event Level</b> | <b>Event Risk Type</b> | <b>Event Order ID</b> | <b>Event Side</b> | Event OrderBookID | Reject Code |
|------|-----------------------|-----------------------------|-----------------------|----------------|----------|--------------|--------|-----------------|--------------------|-----------------------|-----------------------|--------------------|------------------------|-----------------------|-------------------|-------------------|-------------|
| 1    | 20151219-hh:mm:ss.fff | HKCABC                      | HKABC                 | HKCABC_HKABC_1 | Ref Data | P_CABC123456 | Remove | Next Day        | PTLG               | HKCABC_HKABCGG_ABCGG1 | HKCABC_HKABCGG_ABCGG1 |                    |                        |                       |                   |                   |             |
| 2    | 20151219-hh:mm:ss.fff | HKCABC                      | HKABC                 | HKCABC_HKABC_1 | Ref Data | P_CABC123456 | Remove | Next Day        | Default Group      | FALSE                 | null                  |                    |                        |                       |                   |                   |             |
| 3    | 20151219-hh:mm:ss.fff | HKCABC                      | HKABC                 | HKCABC_HKABC_1 | Ref Data | P_CABC123456 | Remove | Next Day        | Order Rate Limit   | 45                    | null                  |                    |                        |                       |                   |                   |             |
| 4    | 20151219-hh:mm:ss.fff | HKCABC                      | HKABC                 | HKCABC_HKABC_1 | Ref Data | P_CABC123456 | Remove | Next Day        | Order Rate Period  | 300                   | null                  |                    |                        |                       |                   |                   |             |
| 5    | 20151219-hh:mm:ss.fff | HKCABC                      | HKABC                 | HKCABC_HKABC_1 | Ref Data | P_CABC123456 | Remove | Next Day        | Fut Coeff          | 80                    | null                  |                    |                        |                       |                   |                   |             |
| 6    | 20151219-hh:mm:ss.fff | HKCABC                      | HKABC                 | HKCABC_HKABC_1 | Ref Data | P_CABC123456 | Remove | Next Day        | Opt Coeff          | 80                    | null                  |                    |                        |                       |                   |                   |             |
| 7    | 20151219-hh:mm:ss.fff | HKCABC                      | HKABC                 | HKCABC_HKABC_1 | Ref Data | P_CABC123456 | Remove | Next Day        | Gross Fut Limit    | 100000000             | null                  |                    |                        |                       |                   |                   |             |
| 8    | 20151219-hh:mm:ss.fff | HKCABC                      | HKABC                 | HKCABC_HKABC_1 | Ref Data | P_CABC123456 | Remove | Next Day        | Net Fut Limit      | 100000000             | null                  |                    |                        |                       |                   |                   |             |
| 9    | 20151219-hh:mm:ss.fff | HKCABC                      | HKABC                 | HKCABC_HKABC_1 | Ref Data | P_CABC123456 | Remove | Next Day        | Gross Opt Limit    | 500000000             | null                  |                    |                        |                       |                   |                   |             |
| 10   | 20151219-hh:mm:ss.fff | HKCABC                      | HKABC                 | HKCABC_HKABC_1 | Ref Data | P_CABC123456 | Remove | <b>Next Day</b> | Net Opt Limit      | 50000000              | null                  |                    |                        |                       |                   |                   |             |
| 11   | 20151219-hh:mm:ss.fff | HKCABC                      | HKABC                 | HKCABC_HKABC_1 | Ref Data | P_CABC123456 | Remove | Next Day        | Notification %     | 68                    | null                  |                    |                        |                       |                   |                   |             |
| 12   | 20151219-hh:mm:ss.fff | HKCABC                      | HKABC                 | HKCABC_HKABC_1 | Ref Data | P_CABC123456 | Remove | Next Day        | Warning %          | 75                    | null                  |                    |                        |                       |                   |                   |             |
| 13   | 20151219-hh:mm:ss.fff | HKCABC                      | HKABC                 | HKCABC_HKABC_1 | Ref Data | P_CABC123456 | Remove | Next Day        | Breach Emails      | TRUE                  | null                  |                    |                        |                       |                   |                   |             |
| 14   | 20151219-hh:mm:ss.fff | HKCABC                      | HKABC                 | HKCABC_HKABC_1 | Ref Data | P_CABC123456 | Remove | Next Day        | Warning Emails     | TRUE                  | null                  |                    |                        |                       |                   |                   |             |
| 15   | 20151219-hh:mm:ss.fff | HKCABC                      | HKABC                 | HKCABC_HKABC_1 | Ref Data | P_CABC123456 | Remove | Next Day        | Notice Emails      | TRUE                  | null                  |                    |                        |                       |                   |                   |             |
| 16   | 20151219-hh:mm:ss.fff | HKCABC                      | HKABC                 | HKCABC_HKABC_1 | Ref Data | P_CABC123456 | Remove | Next Day        | User               | ABCGG1297             | null                  |                    |                        |                       |                   |                   |             |
| 17   | 20151219-hh:mm:ss.fff | HKCABC                      | HKABC                 | HKCABC_HKABC_1 | Ref Data | P_CABC123456 | Remove | Next Day        | Max Size (HHIC)    | 45                    | null                  |                    |                        |                       |                   |                   |             |
| 18   | 20151219-hh:mm:ss.fff | HKCABC                      | HKABC                 | HKCABC_HKABC_1 | Ref Data | P_CABC123456 | Remove | Next Day        | Max Size (MCHCALL) | 922337203685477       | null                  |                    |                        |                       |                   |                   |             |

## **Emergency Buttons performed in PTRM GUI**

|   | ref. | Action                                   | Field in PTRM GUI                                | Value | Intraday / Next Day |
|---|------|------------------------------------------|--------------------------------------------------|-------|---------------------|
|   | 1    | Block PTLG                               | Right click PTLG then Stop Button                |       | Intraday            |
|   | 2    | Unblock PTLG                             | Right click PTLG then Unstop Button              |       | Intraday            |
|   | 3    | Cancel all orders of PTLG                | Right click PTLG then Massive order cancellation |       | Intraday            |
| ſ | 4    | Block PTLG and Cancel all orders of PTLG | Right click PTLG then Kill Switch                |       | Intraday            |

## Expected result displayed in PTRM Audit Report - Emergency Buttons performed in PTRM GUI

|    |       |                     |                      |                | - P            | 00, = 0            | ролгол       |        |           |              |           |           |             |                 |                |            |                   |             |
|----|-------|---------------------|----------------------|----------------|----------------|--------------------|--------------|--------|-----------|--------------|-----------|-----------|-------------|-----------------|----------------|------------|-------------------|-------------|
| re | ef.   | Timestamp           | Exchange Participant | Trading Member | PTLG           | Category           | User         | Action | Effective | Item         | Old Value | New Value | Event Level | Event Risk Type | Event Order ID | Event Side | Event OrderBookID | Reject Code |
| 3  | 1 20  | 151219-hh:mm:ss.fff | HKCABC               | HKABC          | HKCABC_HKABC_1 | Supervisory Action | P_CABC123456 |        | Intraday  | Block PTLG   |           |           |             |                 |                |            |                   |             |
|    | 2 201 | 151219-hh:mm:ss.fff | HKCABC               | HKABC          | HKCABC_HKABC_1 | Supervisory Action | P_CABC123456 |        | Intraday  | Unblock PTLG |           |           |             |                 |                |            |                   |             |
| 3  | 3 20  | 151219-hh:mm:ss.fff | HKCABC               | HKABC          | HKCABC_HKABC_1 | Supervisory Action | P_CABC123456 |        | Intraday  | Bulk Cancel  |           |           |             |                 |                |            |                   |             |
| 4  | 4 201 | 151219-hh:mm:ss.fff | HKCABC               | HKABC          | HKCABC_HKABC_1 | Supervisory Action | P_CABC123456 |        | Intraday  | Block PTLG   |           |           |             |                 |                |            |                   |             |
| 4  | 4 20° | 151219-hh:mm:ss.fff | HKCABC               | HKABC          | HKCABC_HKABC_1 | Supervisory Action | P_CABC123456 |        | Intraday  | Bulk Cancel  |           |           |             |                 |                |            |                   |             |

#### Expected Result based on activities on Appendix D

Action performed in CLICKs or PTRM GUI and reflects in PTRM GUI

|            |      | Action                                                                          | Field in PTRM GUI                                                            |
|------------|------|---------------------------------------------------------------------------------|------------------------------------------------------------------------------|
|            | rei. | ACCION                                                                          | FIEID III FIRM GOI                                                           |
| appendix D |      |                                                                                 |                                                                              |
| 1-5        |      | Change max order size in PTRM GUI                                               | Max Size (HSIF)                                                              |
| 1-5        | 2    | Breached max order size then input order in CLICKs                              | order is rejected in CLICKs                                                  |
| 1-6        | 3    | Change order rate limit in PTRM GUI                                             | Order Rate Limit                                                             |
| 1-6        | 4    | Change order Rate Period in PTRM GUI                                            | Order Rate Period                                                            |
| 1-6        | 5    | Breached order rate then input order in CLICKs                                  | order rate column turn red and the PTLG is blocked                           |
| 1-6        | 6    | Input order in CLICKS and the PTLG is blocked due to the bleach of order rate   | order is rejected in CLICKs                                                  |
| 1-6        | 7    | Change order rate limit in PTRM GUI                                             | Order Rate Limit                                                             |
| 1-6        | 8    | Unblock the PTLG that is blocked due to bleaching order rate                    | Right click PTLG then unbreach order rate Button                             |
| 1-7        | 9    | Change Gross Futures limit in PTRM GUI                                          | Gross Futures                                                                |
| 1-7        | 10   | Input order in CLICKS and the PTLG is blocked due to the bleach of margin check | gross futures buy/sell column turn red in margin tab and the PTLG is blocked |
| 1-7        |      | Change Gross Futures limit in PTRM GUI                                          | Gross Futures                                                                |
| 1-7        | 12   | Unblock the PTLG that is blocked due to bleaching long gross futures limit      | Right click PTLG then unbreach margin check Button                           |
| 1-7        | 13   | Unblock the PTLG that is blocked due to bleaching short gross futures limit     | Right click PTLG then unbreach margin check Button                           |
| 1-8        | 14   | Block PTLG and Cancel all orders of PTLG                                        | Right click PTLG then Kill Switch                                            |
| 1-8        | 15   | Input order in CLICKS and the PTLG is blocked due to the kill switch is clicked | order is rejected in CLICKs                                                  |
| 1-8        | 16   | Unblock the PTLG that is blocked due to kill switch is clicked                  | Right click PTLG then Unstop Button                                          |
| 1-8        |      | Cancel all orders of PTLG                                                       | Right click PTLG then Massive order cancellation                             |
| 1-8        |      | Block PTLG                                                                      | Right click PTLG then Stop Button                                            |
| 2-2        | 19   | Unblock PTLG                                                                    | Right click PTLG then Unstop Button                                          |
| 2-5        | 20   | Block PTLG                                                                      | Right click PTLG then Stop Button                                            |

#### Expected result displayed in PTRM Audit Report

| ref. in    | ref. | Timestamp               | Exchange    | Trading | PTLG              | Category           | User        | Action  | Effective | Item              | Old Value         | New Value         | Event  | Event Risk Type     | Event Order ID    | Event | Event       | Reject Code                |
|------------|------|-------------------------|-------------|---------|-------------------|--------------------|-------------|---------|-----------|-------------------|-------------------|-------------------|--------|---------------------|-------------------|-------|-------------|----------------------------|
| appendix D |      |                         | Participant | Membe   | r                 | category           | osc.        | Action. | Lincolate | item              | Old Value         | THE PUICE         | Level  | Event hisk Type     | Event order ib    | Side  | OrderBookID | neject code                |
|            | :    | 1 20160130-11:33:36.641 | HKCABC      | HKABC   | HKCABC_HKABC_BASE | Ref Data           | P_CABC20245 | Update  | Intraday  | PTLG              | HKCABC_HKABC_BASE | HKCABC_HKABC_BASE |        |                     |                   |       |             |                            |
| 1-5        | - 2  | 2 20160130-11:33:36.641 | HKCABC      | HKABC   | HKCABC_HKABC_BASE | Ref Data           | P_CABC20245 | Update  | Intraday  | Max Size (HSIF)   | 922337203685477   | 30                | 0      |                     |                   |       |             |                            |
| 1-5        |      | 3 20160130-11:37:12.842 | HKCABC      | HKABC   | HKCABC_HKABC_BASE | Reject             | ABC0078     |         | Intraday  |                   |                   |                   |        |                     | 00000000:00000000 |       | 3149730     | RX_PRETRADE_MAX_ORDER_SIZE |
|            | - 4  | 4 20160130-11:40:14.203 | HKCABC      | HKABC   | HKCABC_HKABC_BASE | Ref Data           | P_CABC20245 | Update  | Intraday  | PTLG              | HKCABC_HKABC_BASE | HKCABC_HKABC_BASE |        |                     |                   |       |             |                            |
| 1-6        |      | 5 20160130-11:40:14.203 | HKCABC      | HKABC   | HKCABC_HKABC_BASE | Ref Data           | P_CABC20245 | Update  | Intraday  | Order Rate Limit  | 922337203685477   | 1                 | 1      |                     |                   |       |             |                            |
|            |      | 6 20160130-11:40:38.172 | HKCABC      | HKABC   | HKCABC_HKABC_BASE | Ref Data           | P_CABC20245 | Update  | Intraday  | PTLG              | HKCABC_HKABC_BASE | HKCABC_HKABC_BASE |        |                     |                   |       |             |                            |
| 1-6        | - 7  | 7 20160130-11:40:38.172 | HKCABC      | HKABC   | HKCABC_HKABC_BASE | Ref Data           | P_CABC20245 | Update  | Intraday  | Order Rate Period | 300               | 240               | 0      |                     |                   |       |             |                            |
| 1-6        |      | 8 20160130-11:41:28.692 | HKCABC      | HKABC   | HKCABC_HKABC_BASE | Breach             | ABC0078     |         | Intraday  |                   |                   |                   | BREACH | ORDER_RATE          | 5C5F9E82:000157C2 | BUY   | 3149730     |                            |
| 1-6        | 9    | 9 20160130-11:41:33.693 | HKCABC      | HKABC   | HKCABC_HKABC_BASE | Reject             | ABC0078     |         | Intraday  |                   |                   |                   |        |                     | 00000000:00000000 |       | 3149730     | RX_PRETRADE_MAX_ORDER_RATE |
|            | 10   | 0 20160130-11:42:31.849 | HKCABC      | HKABC   | HKCABC_HKABC_BASE | Ref Data           | P_CABC20245 | Update  | Intraday  | PTLG              | HKCABC_HKABC_BASE | HKCABC_HKABC_BASE |        |                     |                   |       |             |                            |
| 1-6        | 1    | 1 20160130-11:42:31.849 | HKCABC      | HKABC   | HKCABC_HKABC_BASE | Ref Data           | P_CABC20245 | Update  | Intraday  | Order Rate Limit  | 1                 | 1000              | 0      |                     |                   |       |             |                            |
| 1-6        | 1    | 2 20160130-11:43:01.991 | HKCABC      | HKABC   | HKCABC_HKABC_BASE | UnBreach           | P_CABC20245 |         | Intraday  |                   |                   |                   |        | ORDER_RATE          |                   |       |             |                            |
|            | 1    | 3 20160130-11:50:26.142 | HKCABC      | HKABC   | HKCABC_HKABC_BASE | Ref Data           | P_CABC20245 | Update  | Intraday  | PTLG              | HKCABC_HKABC_BASE | HKCABC_HKABC_BASE |        |                     |                   |       |             |                            |
| 1-7        | 1    | 4 20160130-11:50:26.142 | HKCABC      | HKABC   | HKCABC_HKABC_BASE | Ref Data           | P_CABC20245 | Update  | Intraday  | Gross Fut Limit   | 922337203685477   | (                 | 0      |                     |                   |       |             |                            |
| 1-7        | 1    | 5 20160130-11:51:02.542 | HKCABC      | HKABC   | HKCABC_HKABC_BASE | Reject             | ABC0078     |         | Intraday  |                   |                   |                   |        |                     | 00000000:00000000 |       | 3149730     | RX_PRETRADE_EXPOSURE       |
|            | 1    | 6 20160130-11:51:34.191 | HKCABC      | HKABC   | HKCABC_HKABC_BASE | Ref Data           | P_CABC20245 | Update  | Intraday  | PTLG              | HKCABC_HKABC_BASE | HKCABC_HKABC_BASE |        |                     |                   |       |             |                            |
| 1-7        | 1    | 7 20160130-11:51:34.191 | HKCABC      | HKABC   | HKCABC_HKABC_BASE | Ref Data           | P_CABC20245 | Update  | Intraday  | Gross Fut Limit   | 0                 | 100000000         | 0      |                     |                   |       |             |                            |
| 1-7        | 1    | 8 20160130-11:52:20.442 | HKCABC      | HKABC   | HKCABC_HKABC_BASE | UnBreach           | P_CABC20245 |         | Intraday  |                   |                   |                   |        | GROSS_FUTURES_LONG  |                   |       |             |                            |
| 1-7        | 19   | 9 20160130-11:52:20.443 | HKCABC      | HKABC   | HKCABC_HKABC_BASE | UnBreach           | P_CABC20245 |         | Intraday  |                   |                   |                   |        | GROSS_FUTURES_SHORT |                   |       |             |                            |
| 1-8        | 20   | 0 20160130-11:58:02.889 | HKCABC      | HKABC   | HKCABC_HKABC_BASE | Supervisory Action | P_CABC20245 |         | Intraday  | Block PTLG        |                   |                   |        |                     |                   |       |             |                            |
| 1-8        | 2    | 120160130-11:58:02.889  | HKCABC      | HKABC   | HKCABC_HKABC_BASE | Supervisory Action | P_CABC20245 |         | Intraday  | Bulk Cancel       |                   |                   |        |                     |                   |       |             |                            |
| 1-8        | 2    | 20160130-11:59:33.292   | HKCABC      | HKABC   | HKCABC_HKABC_BASE | Reject             | ABC0078     |         | Intraday  |                   |                   |                   |        |                     | 00000000:00000000 |       | 3149730     | RX_PRETRADE_USER_BLOCKED   |
| 1-8        | 2    | 3 20160130-12:00:00.092 | HKCABC      | HKABC   | HKCABC_HKABC_BASE | Supervisory Action | P_CABC20245 |         | Intraday  | Unblock PTLG      |                   |                   |        |                     |                   |       |             |                            |
| 1-8        | _    |                         |             | _       | HKCABC_HKABC_BASE | Supervisory Action | P_CABC20245 |         | -         | Bulk Cancel       |                   |                   |        |                     |                   |       |             |                            |
| 1-8        | 2    | 5 20160130-12:02:58.141 | HKCABC      | HKABC   | HKCABC_HKABC_BASE | Supervisory Action | P_CABC20245 |         | Intraday  | Block PTLG        |                   |                   |        |                     |                   |       |             |                            |
| 2-2        | 2    | 6 20160130-14:37:09.542 | HKCABC      | HKABC   | HKCABC_HKABC_BASE | Supervisory Action | P_CABC20245 |         | Intraday  | Unblock PTLG      |                   |                   |        |                     |                   |       |             | ·                          |
| 2-5        | 2    | 7 20160130-14:55:04.092 | HKCABC      | HKABC   | HKCABC_HKABC_BASE | Supervisory Action | P_CABC20245 |         | Intraday  | Block PTLG        |                   |                   |        |                     |                   |       |             |                            |